## **How To Generate a YPT Aging Report for Your Unit**

Login to <https://my.scouting.org/> and click on the  $\equiv$  Menu (upper-left corner of the page) Make sure **Organization** is pointing to *your unit* then click on **Training Manager**

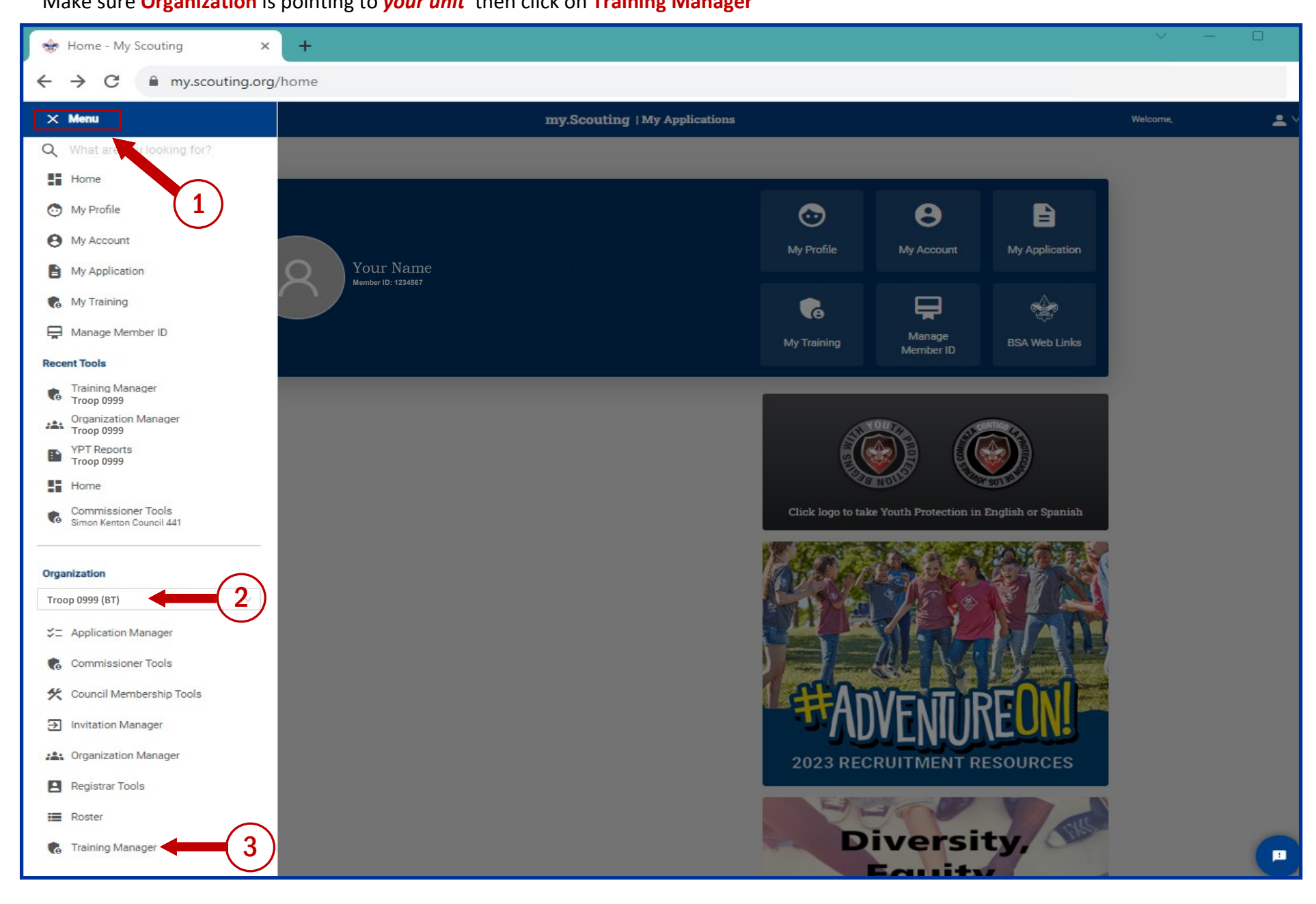

In the **YPT** section (right side of the page) click on **Report** to generate a YPT Aging Report

**Scroll right** in the YPT Aging Report to the **Effective Through** column then **click the up arrow** to sort this column in ascending order Anyone whose **Effective Through** date is **prior to March 1, 2024** must **retake YPT before renewing** their BSA annual membership

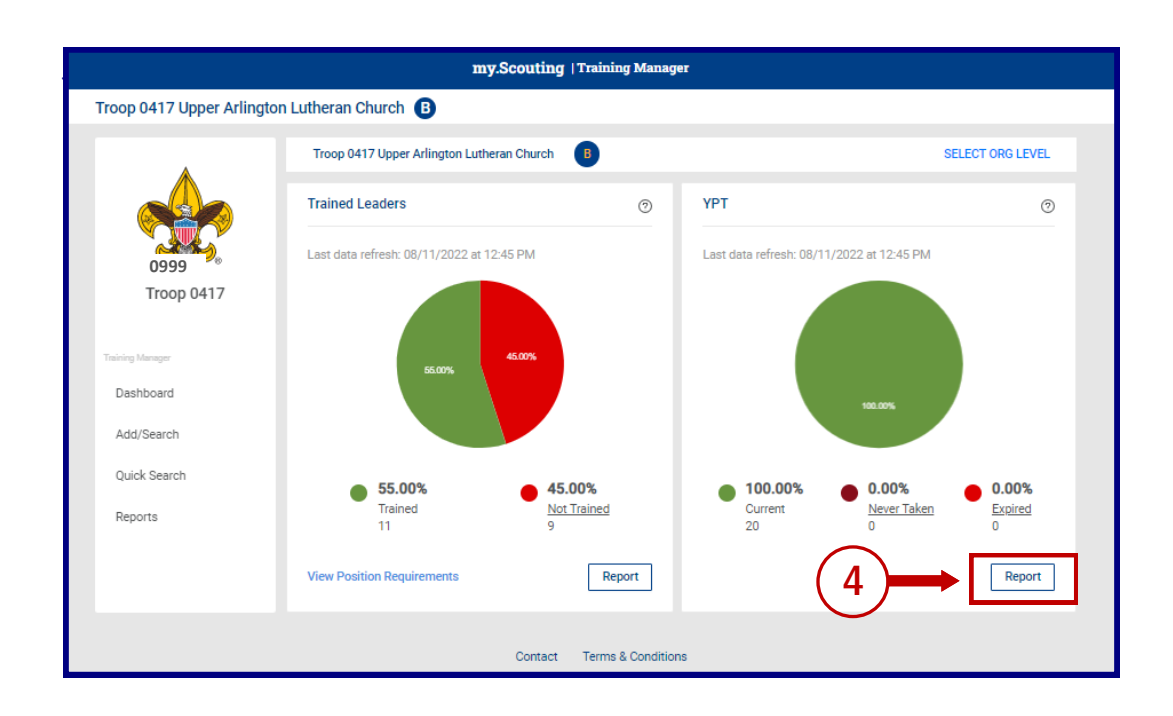

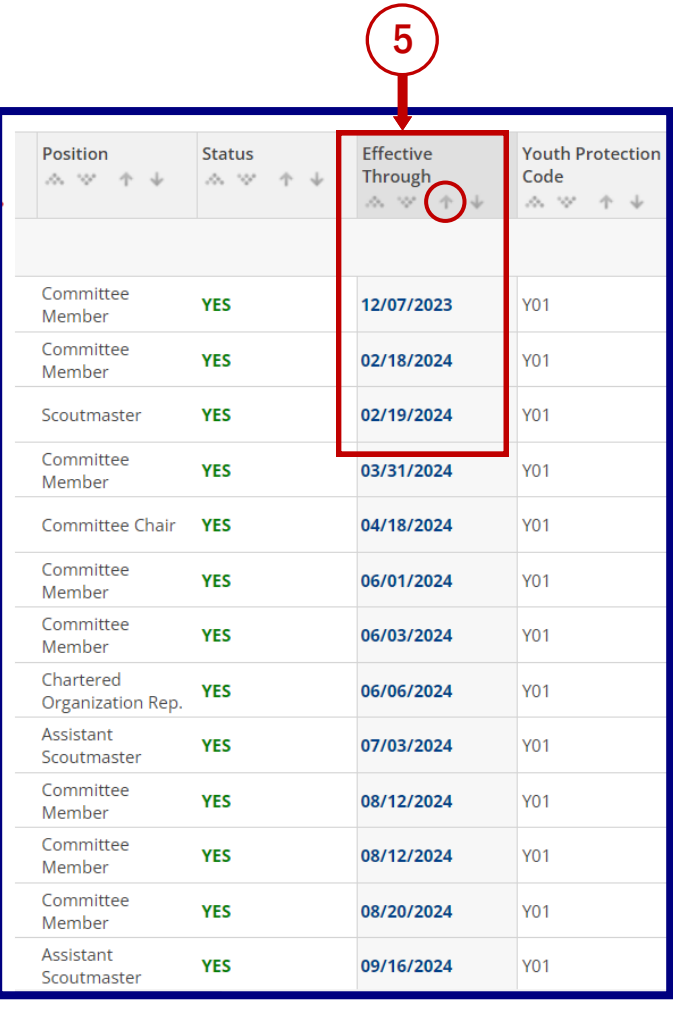